#### Leitfaden

# AWS Service Catalog

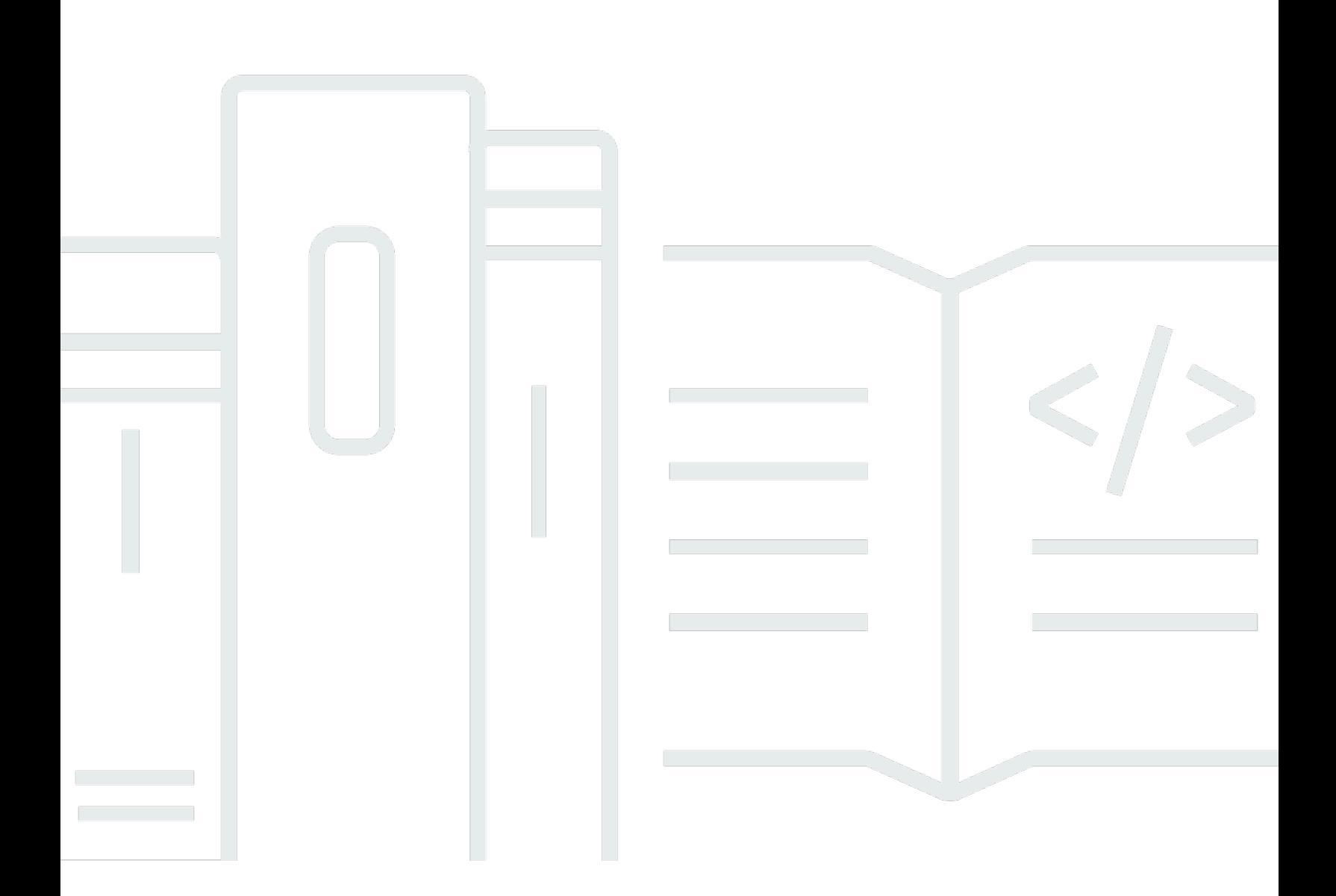

Copyright © 2024 Amazon Web Services, Inc. and/or its affiliates. All rights reserved.

# AWS Service Catalog: Leitfaden

Copyright © 2024 Amazon Web Services, Inc. and/or its affiliates. All rights reserved.

Die Marken und Handelsmarken von Amazon dürfen nicht in einer Weise in Verbindung mit nicht von Amazon stammenden Produkten oder Services verwendet werden, die geeignet ist, Kunden irrezuführen oder Amazon in irgendeiner Weise herabzusetzen oder zu diskreditieren. Alle anderen Marken, die nicht im Besitz von Amazon sind, gehören den jeweiligen Besitzern, die möglicherweise mit Amazon verbunden sind oder von Amazon gesponsert werden.

# **Table of Contents**

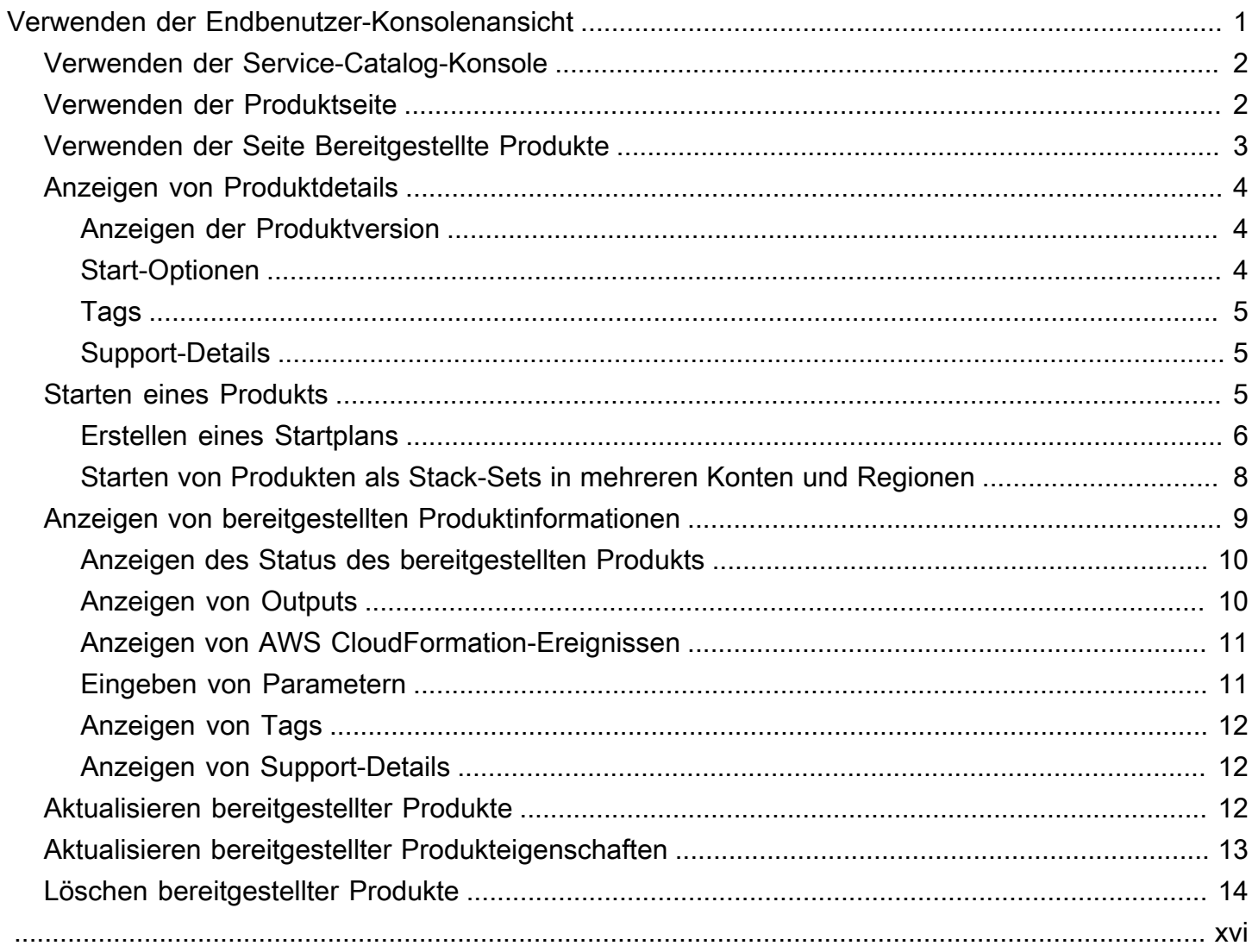

# <span id="page-3-0"></span>Verwenden der Endbenutzer-Konsolenansicht

Sie können die Ansicht der AWS Service Catalog Endbenutzerkonsole verwenden, um Produkte zu starten und zu stoppen.

Sie können auch die Endbenutzerkonsolenansicht verwenden, um die Rechenressourcen (zusammen als bereitgestelltes Produkt bezeichnet) für diese Produkte zu verwalten.

Produkte leiten sich normalerweise von -AWS CloudFormationVorlagen ab. Daher wird ein bereitgestelltes Produkt auch als Stack bezeichnet.

Um auf zuzugreifenAWS Service Catalog, melden Sie sich bei der an AWS Management Console und öffnen Sie die -AWS Service CatalogKonsole unter [https://console.aws.amazon.com/](https://console.aws.amazon.com/servicecatalog/)  [servicecatalog/](https://console.aws.amazon.com/servicecatalog/).

#### **a** Note

Wenn beim Versuch, auf die Service-Catalog-Konsole zuzugreifen, eine Fehlermeldung angezeigt wird, wenden Sie sich an Ihren Administrator, um sicherzustellen, dass Ihr Konto sowohl über die erforderlichen Berechtigungen für die Verwendung des Service-Catalog-Service als auch über den Zugriff auf ein oder mehrere -Produkte verfügt.

#### Aufgaben

- [Verwenden der Service-Catalog-Konsole](#page-4-0)
- [Verwenden der Produktseite](#page-4-1)
- [Verwenden der Seite Bereitgestellte Produkte](#page-5-0)
- [Anzeigen von Produktdetails](#page-6-0)
- [Starten eines Produkts](#page-7-2)
- [Anzeigen von bereitgestellten Produktinformationen](#page-11-0)
- [Aktualisieren bereitgestellter Produkte](#page-14-2)
- [Aktualisieren bereitgestellter Produkteigenschaften](#page-15-0)
- [Löschen bereitgestellter Produkte](#page-16-0)

# <span id="page-4-0"></span>Verwenden der Service-Catalog-Konsole

Sie können die Service-Catalog-Konsole verwenden, um eine Liste der Produkte und bereitgestellten Produkte anzuzeigen.

Sie können Produkte starten und dann die von Ihnen bereitgestellten Produkte anzeigen, aktualisieren oder löschen.

So zeigen Sie die Service-Catalog-Konsole an

• Melden Sie sich bei der an AWS Management Console und öffnen Sie die Service-Catalog-Konsole unter [https://console.aws.amazon.com/servicecatalog/.](https://console.aws.amazon.com/servicecatalog/)

# <span id="page-4-1"></span>Verwenden der Produktseite

Auf der Seite Produkte werden die Anwendungen, Tools und Cloud-Ressourcen angezeigt, die Ihnen Ihr Administrator zugewiesen hat. Sie können die Produktseite verwenden, um eine Instance dieser Produkte zu starten.

Standardmäßig werden in der Produktliste der Name, die ID, der Anbieter, der Eigentümer und die Beschreibung jedes Produkts angezeigt.

Um Ihre Anzeigeeinstellungen zu verwalten, wählen Sie das Zahnradsymbol in der oberen rechten Ecke der Tabelle, um das Modal für Einstellungen zu öffnen. Sie können die folgenden Einstellungen anpassen:

- Contents (Inhalt) Ein- und Ausblenden von Spalten in der Tabelle.
- Page size (Seitengröße) Wählen Sie aus, wie viele Elemente pro Seite angezeigt werden.
- Wrap lines (Zeilenumbrüche) Wählen Sie aus, ob Text abgeschnitten dargestellt oder Zeilen umgebrochen werden sollen.

Nachdem Sie Ihre Tabelleneinstellungen konfiguriert haben, bestätigen Sie Ihre Einstellungen, um das Modal zu schließen.

So zeigen Sie die Seite Produkte an

1. Melden Sie sich bei der an AWS Management Console und öffnen Sie die Service-Catalog-Konsole unter [https://console.aws.amazon.com/servicecatalog/.](https://console.aws.amazon.com/servicecatalog/)

2. Wählen Sie im Navigationsmenü auf der linken Seite die Option Products (Produkte).

# <span id="page-5-0"></span>Verwenden der Seite Bereitgestellte Produkte

Auf der Seite Bereitgestelltes Produkt sind alle bereitgestellten Produkte aufgeführt, die Sie über die Seite Produkte starten.

Standardmäßig zeigt die Liste Bereitgestellte Produkte die folgenden Informationen zu jedem bereitgestellten Produkt an:

- Name
- Erstellungszeit
- Bereitgestellte Produkt-ID
- Typ
- Status
- Statusmeldung

Um Ihre Anzeigeeinstellungen zu verwalten, wählen Sie das Zahnradsymbol in der oberen rechten Ecke der Tabelle, um das Modal für Einstellungen zu öffnen. Sie können die folgenden Einstellungen anpassen:

- Inhalt Ein- und Ausblenden von Spalten in der Tabelle, die Folgendes enthalten können: Produkt-ID, Bereitstellungsartefakt-ID, ARN, Letzte Datensatz-ID und Benutzer-ARN.
- Seitengröße Wählen Sie aus, wie viele Elemente pro Seite angezeigt werden.
- Wrap lines (Zeilenumbrüche) Wählen Sie aus, ob Text abgeschnitten dargestellt oder Zeilen umgebrochen werden sollen.

Nachdem Sie Ihre Tabelleneinstellungen konfiguriert haben, bestätigen Sie Ihre Einstellungen, um das Modal zu schließen.

Verwenden Sie die Liste der bereitgestellten Produkte, um:

- Suchen Sie nach bereitgestellten Produkten nach Namen.
- Aktualisieren Sie ein bereitgestelltes Produkt auf eine neue Version.
- Löschen Sie ein bereitgestelltes Produkt.

So zeigen Sie die Seite Bereitgestellte Produktliste an

- 1. Melden Sie sich bei der an AWS Management Console und öffnen Sie die Service-Catalog-Konsole unter [https://console.aws.amazon.com/servicecatalog/.](https://console.aws.amazon.com/servicecatalog/)
- 2. Wählen Sie im linken Navigationsmenü Bereitgestellte Produkte aus.

Um zur Seite Bereitgestellte Produkte zurückzukehren, wählen Sie im linken Navigationsmenü Bereitgestellte Produkte aus.

# <span id="page-6-0"></span>Anzeigen von Produktdetails

Auf der Seite Produktdetails werden Informationen zu einem Produkt angezeigt, einschließlich einer Beschreibung des Produkts, Details zu Produktversionen und Support-Informationen.

So zeigen Sie detaillierte Informationen zu einem Produkt an

- 1. Navigieren Sie zur Seite Products (Produkte).
- 2. Wählen Sie den Produktnamen aus.

#### <span id="page-6-1"></span>Anzeigen der Produktversion

Wenn mehrere Versionen eines Produkts verfügbar sind, können Sie entscheiden, welche Version Sie beim Lesen der Versionsbeschreibungen verwenden möchten. In der Regel sollten Sie die neueste Version eines Produkts verwenden.

### <span id="page-6-2"></span>Start-Optionen

Die Startoptionen für das Produkt umfassen Kennungen für das Produkt, das Portfolio, das es bereitstellt, und die Einschränkungen oder Tags, die das Produkt beim Start hat.

- Start als Die Startbeschreibung, die der AWS Service Catalog Administrator bereitstellt.
- Regeln Die Namen der Vorlageneinschränkungen für das Produkt beim Start.
- Tags Die Namen und Werte von Tags, die vom Portfolio oder Produkt geerbt wurden.

# <span id="page-7-0"></span>Tags

Tags sind Metadaten, die Sie einem bereitgestellten Produkt zuweisen, um Informationen zu verfolgen und zu analysieren. Zusätzlich zu den Tags, die Sie beim Starten eines Produkts eingeben, kann der AWS Service Catalog Administrator auch Tags auf ein Produkt oder Portfolio anwenden.

# <span id="page-7-1"></span>Support-Details

Zu den Supportdetails können eine E-Mail-Adresse, ein vom Administrator bereitgestellter externer Link oder beides gehören. Administratoren sind für die Aufrechterhaltung der Genauigkeit und des Zugriffs auf Support-Informationen verantwortlich.

# <span id="page-7-2"></span>Starten eines Produkts

Sie können jedes Produkt starten, das in Ihrer AWS Service Catalog Produktliste angezeigt wird.

Wenn Sie ein Produkt starten, erstellen Sie ein bereitgestelltes Produkt, in der Regel eine Instance des Produkts in einem -AWS CloudFormationStack.

Ein bereitgestelltes Produkt in AWS ist eine oder mehrere Cloud-Ressourcen, die Sie als einzelne Einheit verwalten, z. B. Rechen-Instances, Datenbanken oder Netzwerkkomponenten.

So starten Sie ein Produkt

- 1. Wählen Sie das Produkt in der AWS Service Catalog Produktliste und dann Produkt starten aus.
- 2. Geben Sie auf der Startseite den Namen für Ihr Produkt ein. Bereitgestellte Produktnamen müssen mit einem Buchstaben beginnen und können Buchstaben, Ziffern und Bindestriche enthalten. Alternativ können Sie einen automatisch generierten Namen verwenden.
- 3. Wählen Sie eine Startoption für Ihr Produkt aus. Der Administrator legt Einschränkungen für Startoptionen fest.
- 4. Wählen Sie die zu startende Version des Produkts aus.

Wenn Ihr Produkt über eine Stack-Set-Einschränkung verfügt, sehen Sie den Abschnitt Stack-Set-Optionen. Legen Sie die Bereitstellungsoptionen fest. Wenn dieses Produkt keine Stack-Set-Einschränkung hat, AWS Service Catalog überspringt diesen Schritt.

Wenn ein Produkt Parameter hat, sehen Sie den Abschnitt Parameter. Geben Sie Werte für jeden Parameter ein, den das Produkt benötigt. Wenn für ein Produkt keine Parameter erforderlich sind, überspringt AWS Service Catalog diesen Schritt.

Wenn Sie Parameterregeln für das Produkt definieren, AWS Service Catalog zeigt diese Regeln an und erzwingt sie während des Bereitstellungsprozesses.

5. Fügen Sie die gewünschten Tags zu Ihrem bereitgestellten Produkt hinzu. Tags verfügen über einen Schlüssel und einen Wert, mit dem Sie Ressourcen in Ihrem bereitgestellten Produkt identifizieren können.

Hinweis: Informationen zu Tag-Limits finden Sie unter [AWS Service Catalog Limits.](https://docs.aws.amazon.com/servicecatalog/latest/adminguide/limits.html) fügt AWS Service Catalog automatisch AutoTags zu bereitgestellten Ressourcen hinzu. Sie können nicht aktualisieren oder ändern AutoTags. AWS CloudFormation fügt Tags zu einigen Ressourcen hinzu, aber diese gelten nicht für das Limit und werden nicht auf dieser Seite angezeigt.

- 6. Sie können optional aktivieren, dass Ereignisbenachrichtigungen an ein Amazon SNS-Thema gesendet werden.
- 7. Überprüfen Sie Ihre Daten und wählen Sie dann Starten aus.

Wählen Sie auf der Seite Bereitgestellte Produktdetails die Option Aktualisieren aus, um Statusmeldungsaktualisierungen zu Ressourcen und Parametern anzuzeigen. Beachten Sie, dass Sie auch Plan erstellen auswählen können, um zur Seite Bereitgestellte Produktdetails zu gelangen.

Nach Abschluss des Plans wird eine Zusammenfassung der Ressourcenänderungen angezeigt.

Wenn das Produkt erfolgreich gestartet wird, ändert sich der Status in Available. Um die Ausgabe des Starts anzuzeigen, gehen Sie zur Seite Bereitgestellte Produktdetails.

### <span id="page-8-0"></span>Erstellen eines Startplans

Bevor Sie ein Produkt bereitstellen, AWS Service Catalog ermöglicht Ihnen die Erstellung eines Startplans. Der Plan enthält eine Liste von Ressourcenänderungen, die für das bereitgestellte Produkt AWS Service Catalog gelten. Sie können geplante Ressourcenänderungen anzeigen und ausführen, wenn der Plan abgeschlossen ist. Sie können einen Startplan löschen, ändern oder ausführen.

Das Erstellen eines Plans zur Bereitstellung eines Produkts ist optional. Sobald Sie einen Plan erstellt haben, können Sie keine Aktionen ausführen, bis der Plan abgeschlossen ist.

So erstellen Sie einen Startplan

1. Wählen Sie im linken Navigationsmenü Produkt aus.

- 2. Wählen Sie unter Produkte ein Produkt und dann Produkt starten aus.
- 3. Geben Sie unter Bereitgestellter Produktname einen Namen ein oder generieren Sie ihn.
- 4. Wählen Sie unter Produktversionen eine Version des Produkts aus.
- 5. Wählen Sie Informationen in die Pflichtfelder aus oder geben Sie sie ein.

Optional können Sie Tags erstellen und verwalten, um Ressourcen zu verfolgen und Benachrichtigungen an ein Amazon SNS-Thema zu senden:

- Geben Sie unter Tags verwalten Werte in die Felder Schlüssel und Wert ein, um benutzerdefinierte Tags zu erstellen. Wählen Sie dann Neues Element hinzufügen aus. Um Tags zu entfernen, wählen Sie Remove (Entfernen).
- Wählen Sie unter Ereignisbenachrichtigungen aktivieren das Feld Aktivieren unter Ereignisbenachrichtigungen aus. Um ein Amazon SNS-Thema zu erstellen, wählen Sie eine der folgenden Optionen aus:
	- Erstellen eines Themas. Geben Sie einen Namen für das Thema ein.
	- Wählen Sie ein Thema aus Ihrem Konto aus. Wählen Sie unter Themenname einen Namen aus.
	- Wählen Sie ein Thema aus einem anderen Konto aus. Geben Sie unter Themen-ARN den ARN für das Thema ein.
- 6. Wählen Sie Plan erstellen aus.

#### **a** Note

Sie können wählen, ob Sie abbrechen und keinen Plan erstellen möchten. Wenn Sie fortfahren, AWS Service Catalog wird eine Liste der Änderungen angezeigt, die für das bereitgestellte Produkt gelten. Sie können die Änderungen überprüfen, bevor Sie sie ausführen. Um den Plan zu erstellen, bestätigen Sie Ihre Auswahl und wählen Sie erneut Plan erstellen aus.

- 7. Nachdem der Plan abgeschlossen ist, werden Ihnen geplante Ressourcenänderungen angezeigt. Sie enthält die Liste der Änderungen, die auf das bereitgestellte Produkt angewendet werden sollen. Von hier aus können Sie den Plan löschen, ändern oder ausführen.
	- Wenn Sie den Plan löschen, wird ein Löschfeld angezeigt. Geben Sie **delete** ein und wählen Sie Delete (Löschen).
- Wenn Sie den Plan ändern, wird die Seite Plan ändern angezeigt. Sie können die Produktversion und jeden der erforderlichen oder optionalen Parameter ändern. Wählen Sie anschließend Update (Aktualisieren) aus. Sie können Ihre aktualisierten Änderungen unter Geplante Ressourcenänderungen sehen.
- Wenn Sie den Plan ausführen, AWS Service Catalog führt das bereitgestellte Produkt mit den geplanten Ressourcenänderungen aus.

**a** Note

Wenn Ihr Plan nicht erstellt werden kann, können Sie den Plan löschen oder ändern und erneut erstellen. Wenn Sie einen Plan löschen, werden alle bereitgestellten Produkte gelöscht, die noch nicht vollständig bereitgestellt wurden. Durch dieses Löschen werden keine zuvor bereitgestellten Produkte beendet.

## <span id="page-10-0"></span>Starten von Produkten als Stack-Sets in mehreren Konten und Regionen

AWS Service Catalog Mit können Sie ein Produkt in einem oder mehreren Konten und AWS Regionen starten. Dazu müssen Administratoren eine Stack-Set-Einschränkung auf das Produkt mit den Konten und Regionen anwenden, wo es als Stack-Set gestartet werden kann. Weitere Informationen finden Sie unter [AWS Service Catalog Stack-Set-Einschränkungen](https://docs.aws.amazon.com/servicecatalog/latest/adminguide/constraints-stackset.html) im AWS Service Catalog Administratorhandbuch für .

Wenn Sie ein Produkt als Stack-Set starten, wählt AWS Service Catalog standardmäßig alle Konten und Regionen aus, in denen dieses Produkt gestartet werden kann. Sie können Konten und Regionen nach Bedarf entfernen. Sie können die Reihenfolge der Regionen auswählen, in denen Sie das Produkt bereitstellen möchten, während Produkte kontenübergreifend bereitgestellt werden. Produkte werden gleichzeitig über -Konten hinweg bereitgestellt.

(Optional) Festlegen der maximalen gleichzeitigen Optionen und Fehlertoleranz

Sie können die Anzahl der Konten pro Region auswählen, in denen Sie Stack-Instances des Produkts gleichzeitig bereitstellen möchten, indem Sie den optionalen Parameter für die maximale Anzahl gleichzeitiger Optionen verwenden. Sie können die Anzahl der Konten als Prozentsatz oder einen Bereich von mindestens einem bis zu einem Maximum der Gesamtzahl der Konten festlegen, die der Administrator in der Stack-Set-Einschränkung definiert hat.

Sie können auch die Anzahl der Konten pro Region auswählen, in denen Bereitstellungen fehlschlagen AWS Service Catalog können, bevor den Bereitstellungsvorgang in dieser Region AWS Service Catalog stoppt, indem Sie den optionalen Parameter für die Fehlertoleranz verwenden. Sie können die Anzahl der Konten als Prozentsatz oder einen Bereich zwischen einem Minimum von Null und einem Maximum der Gesamtzahl der Konten festlegen, die der Administrator in der Stack-Set-Einschränkung definiert hat.

Dieser Toleranzwert ist die Anzahl der Konten pro Region, die nicht bereitgestellt werden können, bevor die Bereitstellung AWS CloudFormation beendet. Sie können die maximale Toleranz der Gesamtzahl der Konten festlegen, die der Administrator in der Stack-Set-Einschränkung definiert hat.

Ändern der bereitgestellten Produktparameter

Nachdem Sie das Produkt gestartet haben, können Sie das bereitgestellte Produkt aktualisieren, um die Parameter dieses Produkts zu ändern.

Wenn Sie beispielsweise eine Amazon Elastic Compute Cloud (Amazon EC2)-Instance als Stack-Set starten, können Sie das bereitgestellte Produkt aktualisieren, um einen anderen Instance-Typ auszuwählen, z. B. t3.micro anstelle von t2.micro. Diese Aktion aktualisiert alle bereitgestellten Stack-Instances mit dem neuen Instance-Typ.

Verwenden von Stack-Sets im Vergleich zu Stack-Instances

Mit einem Stack-Set können Sie mithilfe einer einzigen AWS CloudFormation Vorlage Stacks in AWS Konten über -Regionen hinweg erstellen.

Eine Stack-Instance bezieht sich auf einen Stack in einem Zielkonto in einer Region. Es wird nur einem Stack-Set zugeordnet.

<span id="page-11-0"></span>Weitere Informationen finden Sie unter [Stack-Set-Konzepte.](https://docs.amazonaws.cn/en_us/AWSCloudFormation/latest/UserGuide/stacksets-concepts.html)

# Anzeigen von bereitgestellten Produktinformationen

Jedes bereitgestellte Produkt verfügt über eine Detailseite für bereitgestellte Produkte mit Informationen über das bereitgestellte Produkt. Die Detailseite des bereitgestellten Produkts ist ab dem ersten Start bis zum Löschen des bereitgestellten Produkts verfügbar.

So zeigen Sie Details zu einem bereitgestellten Produkt an

- 1. Navigieren Sie zur Liste Bereitgestellte Produkte.
- 2. Wählen Sie das bereitgestellte Produkt aus.

#### **a** Note

Wenn das bereitgestellte Produkt, das Sie starten, ein Stack-Set ist, besitzen Sie das Stack-Set. Die Eigentümerschaft einzelner Stacks hängt davon ab, ob Sie Zugriff auf die Konten haben, in denen die Stacks bereitgestellt wurden. Weitere Informationen finden Sie unter [Arbeiten mit AWS CloudFormation StackSets.](https://docs.aws.amazon.com/AWSCloudFormation/latest/UserGuide/what-is-cfnstacksets.html)

## <span id="page-12-0"></span>Anzeigen des Status des bereitgestellten Produkts

Jedes bereitgestellte Produkt ändert sich als AWS Service Catalog Versuch, AWS Ressourcen mit der Produktvorlage und den Parametern zu erstellen und zu konfigurieren, die der Benutzer beim Start eingibt. Bei Erfolg geht das bereitgestellte Produkt von einem Anfangsstatus von Wird in Verfügbar geändert über.

Sie können den Status eines bereitgestellten Produkts in der Liste Bereitgestellte Produkte und auf der Seite Bereitgestellte Produktdetails sehen. Der Status Verfügbar gibt an, dass das Produkt erfolgreich gestartet wurde und einsatzbereit ist.

Wenn Sie ein bereitgestelltes Produkt aktualisieren, um eine neue Version oder andere Parameter zu verwenden, lautet der Status des bereitgestellten Produkts unter Änderung . Wenn das Update erfolgreich ist, ändert sich der Status des bereitgestellten Produkts in Verfügbar.

Ein gelöschtes bereitgestelltes Produkt hat während des Beendigungsprozesses den Status Unter Änderungsstatus. Nach Abschluss des Beendigungsprozesses ist das bereitgestellte Produkt nicht mehr in der vorhandenAWS Service Catalog.

Welche Operationen Sie für ein bereitgestelltes Produkt ausführen können, hängt vom Status des bereitgestellten Produkts ab. Sie können beispielsweise bereitgestellte Produkte aktualisieren oder löschen, die verfügbar sind, aber nicht für bereitgestellte Produkte, die gerade geändert werden.

### <span id="page-12-1"></span>Anzeigen von Outputs

Bereitgestellte Produkte enthalten Informationen, so genannte Ausgaben, wenn ein Produkt gestartet wird.

Ausgaben zeigen in der Regel URLs, IP-Adressen und Datenbankverbindungszeichenfolgen an, nachdem das bereitgestellte Produkt gestartet wurde. Jeder Output umfasst einen Schlüssel, einen Wert und eine Beschreibung.

Wie Sie die Informationen aus Ausgaben verwenden, hängt von der Art des Produkts ab, das Sie starten. Wenn das Produkt beispielsweise eine EC2-Instance startet, generiert das bereitgestellte Produkt möglicherweise die IP-Adresse der Instance. Sie können die IP-Adresse verwenden, um über eine Remotedesktopverbindung oder SSH eine Verbindung mit der Instance herzustellen.

### <span id="page-13-0"></span>Anzeigen von AWS CloudFormation-Ereignissen

AWS CloudFormation stellt Informationen bei jedem Schritt der Start- und Aktualisierungsprozesse bereit. Sie können die Informationen mit einem AWS CloudFormation ARN abrufen.

Wenn das bereitgestellte Produkt einen -AWS CloudFormationStack verwendet, finden Sie den ARN auf der Seite Bereitgestellte Produktdetails. (Erweitern Sie die Registerkarte Ereignisse, um die aktuelle Liste der Ereignisse zu finden.)

Wenn sich der Status eines AWS CloudFormation-Stacks ändert, z. B. neue Ressourcen oder Fehler, AWS CloudFormation protokolliert ein Ereignis mit den folgenden Informationen:

- Datum Die Uhrzeit, zu der das Ereignis aufgetreten ist, in Ortszeit.
- Status Die Bedingung einer Ressource in einem bereitgestellten Produkt im Gegensatz zu [Anzeigen des Status des bereitgestellten Produkts.](#page-12-0)
- Typ Der Typ der Ressource, die das Ereignis registriert. Details zu Ressourcentypen finden Sie unter [Ressourcentypen](https://docs.aws.amazon.com/AWSCloudFormation/latest/UserGuide/aws-template-resource-type-ref.html) im AWS CloudFormation-Benutzerhandbuch.
- Logische ID Der Name der Ressource, wie in der Vorlage definiert.
- Statusgrund Zusätzliche Informationen über den Status des bereitgestellten Produkts, falls verfügbar.
- Physische ID Die physische Kennung der Ressource, die angezeigt wird, wenn Sie ein Ereignis auswählen.

### <span id="page-13-1"></span>Eingeben von Parametern

Geben Sie Parameter ein, um ein bereitgestelltes Produkt zu starten oder zu aktualisieren. Wenn Sie beim Starten oder Aktualisieren eines bereitgestellten Produkts einen falschen Parameterwert eingeben, \*CREATE\_Failed\* wird im Abschnitt AWS CloudFormation Ereignisse anzeigen angezeigt.

### <span id="page-14-0"></span>Anzeigen von Tags

Tags sind Metadaten für das bereitgestellte Produkt beim Start. Auf der Detailseite des bereitgestellten Produkts werden auch Tags aus dem Produkt und dem Portfolio angezeigt.

### <span id="page-14-1"></span>Anzeigen von Support-Details

Wenn Ihr AWS Service Catalog Administrator in diesem optionalen Abschnitt Supportinformationen bereitgestellt hat, steht eine E-Mail-Adresse oder ein Website-Link für den Zugriff auf den Support für Ihr bereitgestelltes Produkt zur Verfügung. Dieser Abschnitt kann auch zusätzliche Support-Informationen enthalten. Administratoren sind für die Aufrechterhaltung der Genauigkeit und des Zugriffs auf Support-Informationen verantwortlich.

# <span id="page-14-2"></span>Aktualisieren bereitgestellter Produkte

Wenn Sie eine neue Version eines Produkts verwenden oder ein bereitgestelltes Produkt mit aktualisierten Parameterwerten konfigurieren möchten, müssen Sie es aktualisieren. Sie können auch Tags ändern oder andere Aktionen für ein bereitgestelltes Produkt ausführen, wenn Ihr Administrator diese Funktionen aktiviert hat.

Sie können bereitgestellte Produkte nur aktualisieren, wenn sie sich im Status Verfügbar oder Tainted befinden.

Sie können keine Aktualisierung von fehlgeschlagenen bereitgestellten Produkten oder von bereitgestellten Produkten vornehmen, die gerade gestartet, aktualisiert oder beendet werden. Weitere Informationen zum Status von bereitgestellten Produkten finden Sie unter [Anzeigen des](#page-12-0)  [Status des bereitgestellten Produkts.](#page-12-0)

#### **a** Note

Wenn das bereitgestellte Produkt, das Sie starten, ein Stack-Set ist, besitzen Sie das Stack-Set. Die Eigentümerschaft einzelner Stacks hängt davon ab, ob Sie Zugriff auf die Konten haben, in denen die Stacks bereitgestellt wurden. Weitere Informationen finden Sie unter [Arbeiten mit AWS CloudFormation StackSets.](https://docs.aws.amazon.com/AWSCloudFormation/latest/UserGuide/what-is-cfnstacksets.html)

So aktualisieren Sie ein bereitgestelltes Produkt

- 1. Wählen Sie in der Liste Bereitgestellte Produkte das bereitgestellte Produkt und dann Aktionen aus.
- 2. Wählen Sie zum Aktualisieren Aktualisieren Aktualisieren aus und geben Sie Ihre Parameter ein.
- 3. Wenn Ihr Administrator Ihnen erlaubt, Tags auf diesem bereitgestellten Produkt zu aktualisieren, wird der Abschnitt Tag-Aktualisierungen angezeigt.
- 4. Wählen Sie Aktualisieren. Der Status des bereitgestellten Produkts ändert sich in den Status Wird geändert.

Um die Ausgabe des Aktualisierungsvorgangs anzuzeigen, zeigen Sie die Registerkarte Ereignisse an.

# <span id="page-15-0"></span>Aktualisieren bereitgestellter Produkteigenschaften

Sie können den Besitzer eines bereitgestellten Produkts jederzeit ändern. Sie müssen den ARN des Benutzers oder die Rolle kennen, die Sie als neuen Besitzer festlegen möchten.

#### **a** Note

Diese Funktion ist nur verfügbar, wenn Ihr Administrator Ihnen Zugriff zum Aktualisieren der Eigenschaften bereitgestellter Produkte gewährt hat.

So ändern Sie den Besitzer eines bereitgestellten Produkts

- 1. Wählen Sie das zu aktualisierende bereitgestellte Produkt aus, wählen Sie die Registerkarte Aktionen und dann Besitzer ändern aus. Sie finden die Option Besitzer ändern auch auf der Detailseite des bereitgestellten Produkts.
- 2. Geben Sie den ARN des Benutzers oder der Rolle ein, den/die Sie als neuen Besitzer festlegen möchten. Ein ARN beginnt mit arn: und enthält andere Informationen, die durch Doppelpunkte oder Schrägstriche getrennt sind. Zum Beispiel: arn:aws:iam::123456789012:user/ NewOwner.
- 3. Wählen Sie Besitzer ändern aus. Sie erhalten eine Erfolgsmeldung, wenn der Besitzer aktualisiert wurde.

# <span id="page-16-0"></span>Löschen bereitgestellter Produkte

Um alle AWS Ressourcen zu entfernen, die ein bereitgestelltes Produkt verwendet, löschen Sie das bereitgestellte Produkt.

Beim Löschen eines bereitgestellten Produkts werden alle Ressourcen beendet und das Produkt wird aus der Liste der bereitgestellten Produkte entfernt.

**a** Note

Wenn Sie die zugrunde liegende physische Ressource für ein bereitgestelltes Produkt bereits gelöscht haben, können Sie das RetainPhysicalResources Feld in der TerminateProvisionedProduct API verwenden, um dieses Produkt zu löschen.

Löschen Sie ein bereitgestelltes Produkt nur, wenn Sie es nicht mehr benötigen. Notieren Sie sich vor dem Löschen eines bereitgestellten Produkts alle Informationen über das bereitgestellte Produkt oder seine Ressourcen, die Sie später benötigen könnten.

Bevor Sie ein bereitgestelltes Produkt löschen, stellen Sie sicher, dass es sich entweder im Status Verfügbar oder Fehlgeschlagen befindet. Service Catalog kann bereitgestellte Produkte nur in diesen beiden Status löschen.

Weitere Informationen zum Status von bereitgestellten Produkten finden Sie unter [Anzeigen des](#page-12-0)  [Status des bereitgestellten Produkts.](#page-12-0)

So löschen Sie ein bereitgestelltes Produkt

- 1. Navigieren Sie zur Seite Bereitgestellte Produkte.
- 2. Wählen Sie das bereitgestellte Produkt aus. Wählen Sie im Menü Aktionen die Option Beenden aus.
- 3. Gehen Sie im Dialogfeld Bereitgestelltes Produkt beenden wie folgt vor:
	- a. Überprüfen Sie das bereitgestellte Produkt, das Sie löschen möchten, und geben Sie dann Beenden ein.
	- b. (Optional) Wählen Sie Fehler ignorieren aus. Wenn Sie diese Option auswählen, stoppt Service Catalog die Verwaltung des bereitgestellten Produkts, auch wenn es die dem Produkt zugrunde liegenden Ressourcen nicht löschen kann.

c. Wählen Sie Bereitgestelltes Produkt beenden aus.

Die vorliegende Übersetzung wurde maschinell erstellt. Im Falle eines Konflikts oder eines Widerspruchs zwischen dieser übersetzten Fassung und der englischen Fassung (einschließlich infolge von Verzögerungen bei der Übersetzung) ist die englische Fassung maßgeblich.